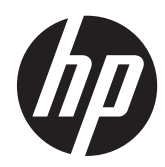

# Panduan Referensi Perangkat Keras

PC Bisnis HP Compaq 8200 Elite All-in-One

© Copyright 2011 Hewlett-Packard Development Company, L.P. Informasi yang terdapat dalam dokumen ini dapat berubah tanpa pemberitahuan.

Microsoft, Windows, dan Windows Vista adalah merek dagang atau merek dagang terdaftar dari Microsoft Corporation di Amerika Serikat dan/atau negara/kawasan lainnya.

Satu-satunya jaminan atas produk dan layanan HP tercantum dalam pernyataan jaminan yang menyertai produk dan layanan tersebut. Tidak ada bagian dari dokumen ini yang dapat dianggap sebagai jaminan tambahan. HP tidak bertanggung jawab atas kesalahan teknis maupun editorial ataupun kekurangan yang tercantum dalam perjanjian ini.

Dokumen ini berisi informasi hak milik yang dilindungi oleh hak cipta. Dokumen ini tidak boleh difotokopi, diperbanyak atau diterjemahkan ke bahasa lain tanpa izin tertulis sebelumnya dari Hewlett-Packard Company.

#### **Panduan Referensi Perangkat Keras**

PC Bisnis HP Compaq 8200 Elite All-in-One

Edisi Pertama (Mei 2011)

Nomor komponen dokumen: 656771-BW1

#### **Tentang Buku Ini**

Panduan ini berisi informasi dasar untuk meng-upgrade model komputer ini.

**PERINGATAN!** Teks yang ditampilkan dengan simbol ini menunjukkan bahwa pelanggaran atas petunjuk yang diberikan dapat mengakibatkan cedera tubuh atau kematian.

A PERHATIAN: Teks yang ditampilkan dengan simbol ini menunjukkan bahwa pelanggaran atas petunjuk yang diberikan dapat mengakibatkan kerusakan perangkat atau kehilangan informasi.

**CATATAN:** Teks yang ditampilkan seperti ini berisi informasi tambahan yang penting.

# **Isi**

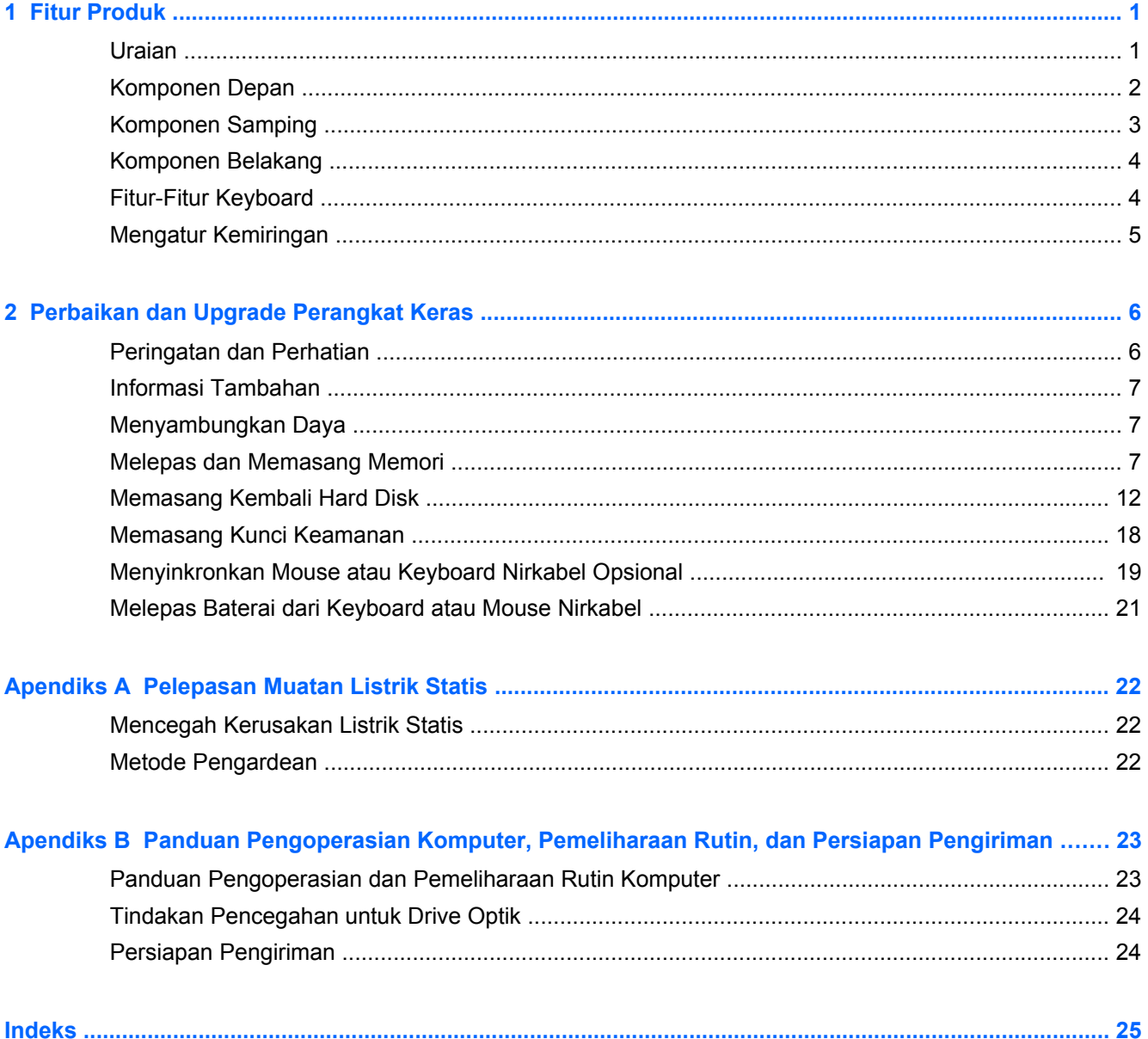

# <span id="page-6-0"></span>**1 Fitur Produk**

### **Uraian**

**Gambar 1-1** PC Bisnis HP Compaq 8200 Elite All-in-One

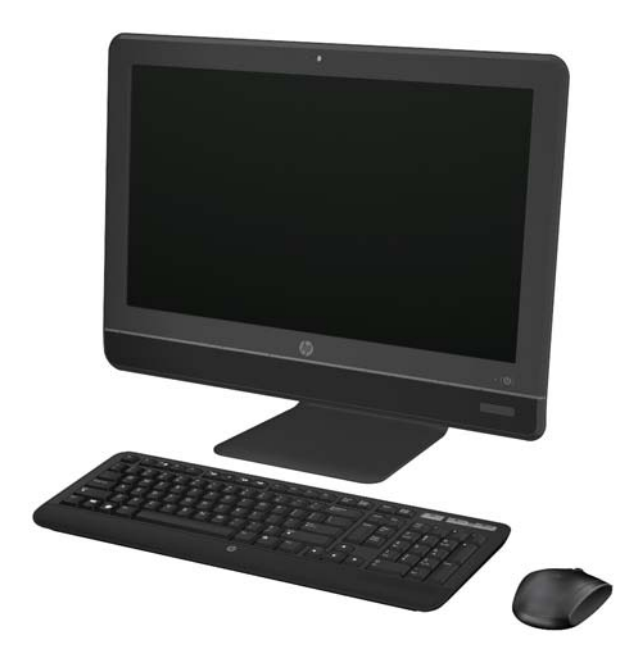

PC Bisnis HP Compaq 8200 Elite All-In One menawarkan fitur-fitur berikut ini:

- **•** Faktor bentuk Integrated All-in-One
- Layar lebar anti silau diagonal 23 inci Full HD WLED (1080p)
- **Kemiringan dapat diatur**
- Prosesor i Intel® Core™ generasi kedua
- Chipset Intel Q67 dengan teknologi vPro
- Sistem operasi Windows 7 Professional 32- atau 64-bit
- **•** Grafis Intel® HD Terpadu
- Sambungan Jaringan Integrated Gigabit (10/100/1000 NIC)
- Memori DDR3 SDRAM hingga 8 GB
- Hard drive hingga 1 TB
- **•** Drive untuk Baki pemuat HP SuperMulti DVD Writer
- Pembaca Kartu Media 6-in-1
- 6 port USB
- Webcam dan mikrofon HD
- <span id="page-7-0"></span>**•** LAN nirkabel opsional
- Speaker stereo premium
- Chip keamanan terpasang kompatibel dengan TPM 1.2
- Panel yang dapat dilepas di belakang chassis memungkinkan pengguna atau administrator dengan mudah dan efisien memperbaiki PC
- Perangkat lunak Face Recognition untuk HP ProtectTools dengan kemampuan login otomatis
- Dengan pengakuan dari ENERGY STAR® dan registrasi EPEAT® Silver, produk ini menawarkan penghematan energi sebesar 89 persen
- Pilihan mouse dan keyboard nirkabel atau dengan kabel

### **Komponen Depan**

**Gambar 1-2** Komponen Depan

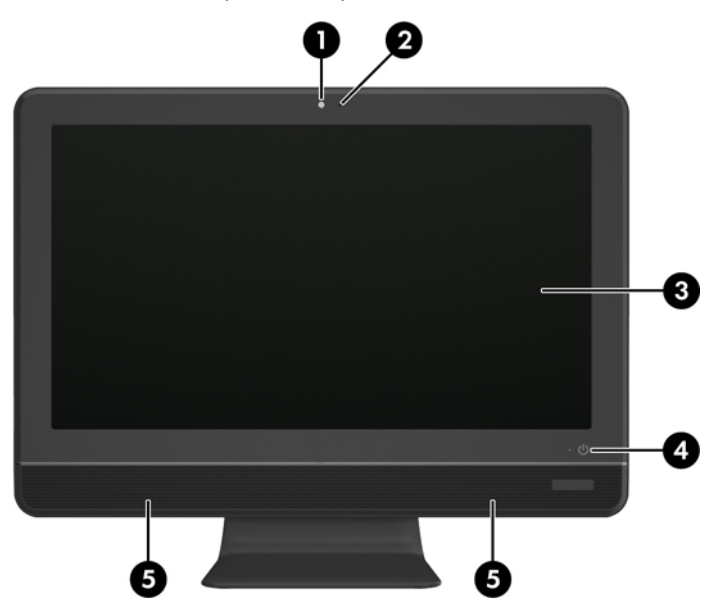

**Tabel 1-1 Komponen Depan**

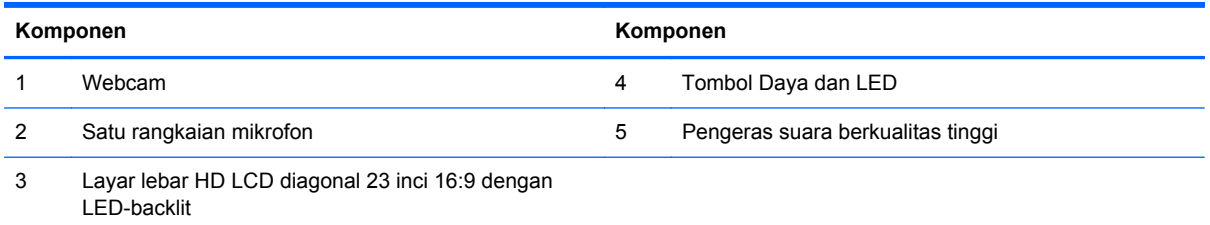

## <span id="page-8-0"></span>**Komponen Samping**

**Gambar 1-3** Komponen Samping

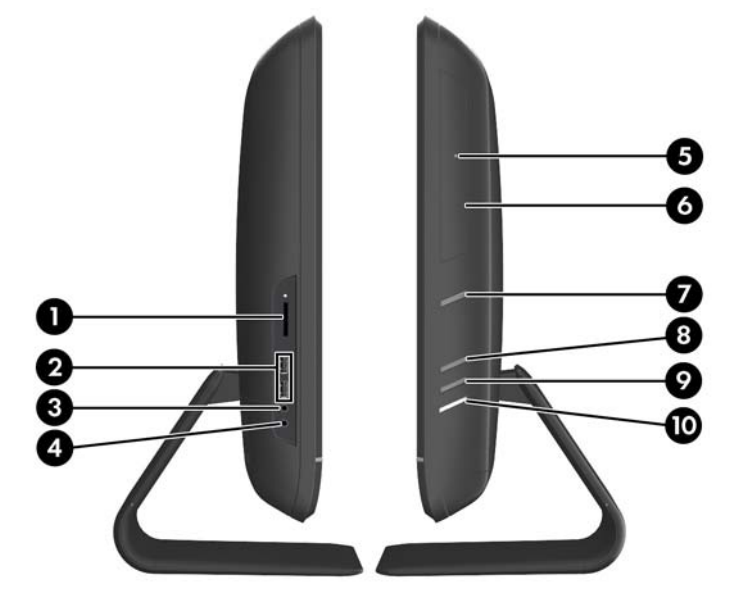

#### **Tabel 1-2 Komponen Samping**

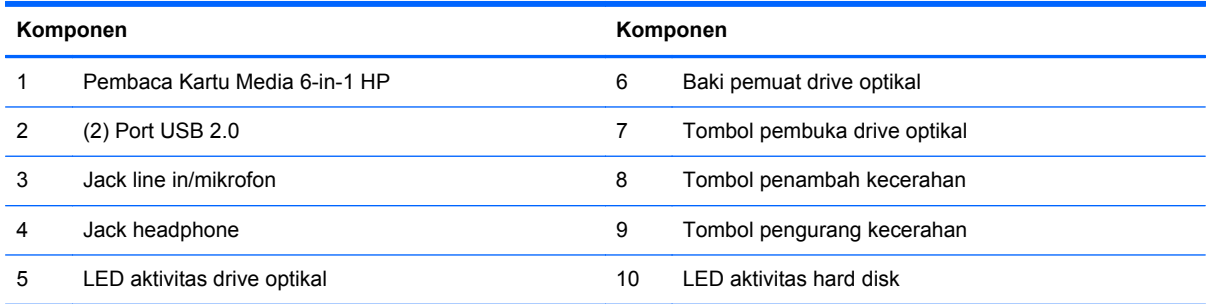

## <span id="page-9-0"></span>**Komponen Belakang**

**Gambar 1-4** Komponen Belakang

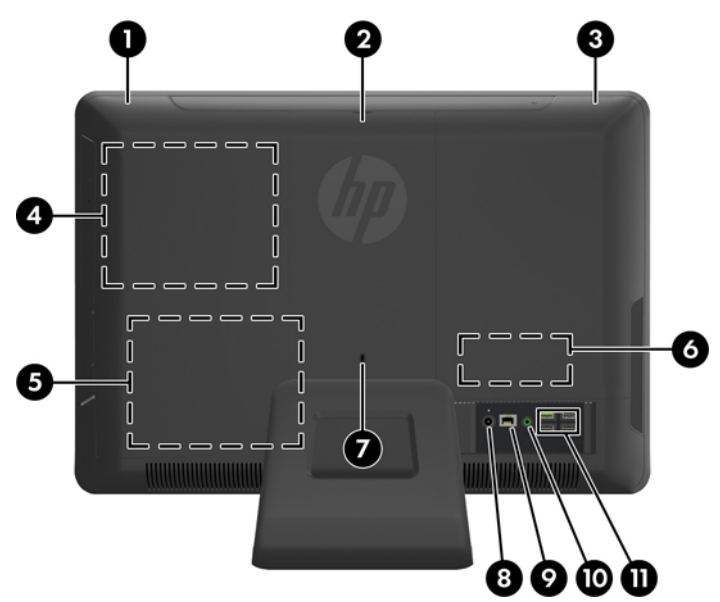

#### **Tabel 1-3 Komponen Belakang**

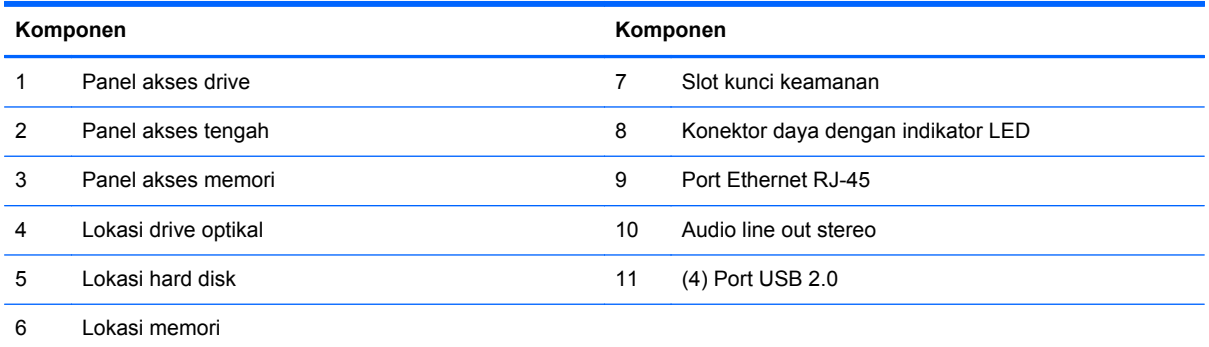

## **Fitur-Fitur Keyboard**

**Gambar 1-5** Fitur-Fitur Keyboard

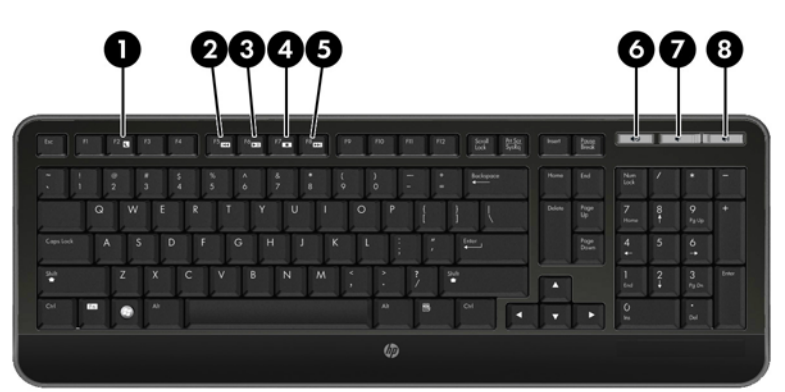

#### <span id="page-10-0"></span>**Tabel 1-4 Fitur-Fitur Keyboard**

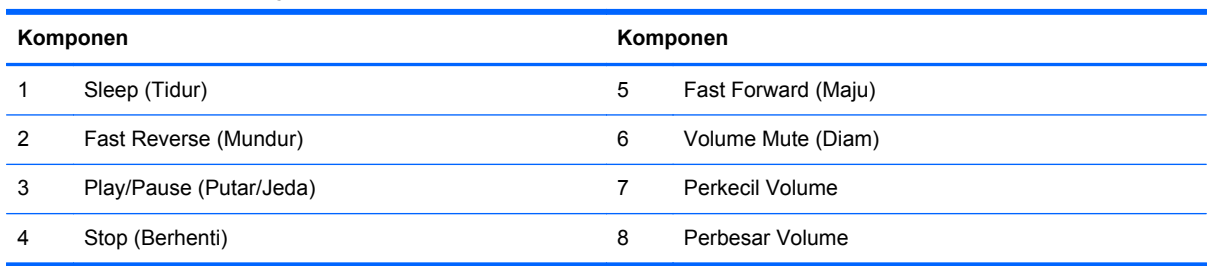

## **Mengatur Kemiringan**

Miringkan komputer ke depan hingga 5 derajat atau ke belakang 20 derajat untuk mengatur posisi yang nyaman di mata.

**Gambar 1-6** Mengatur Kemiringan

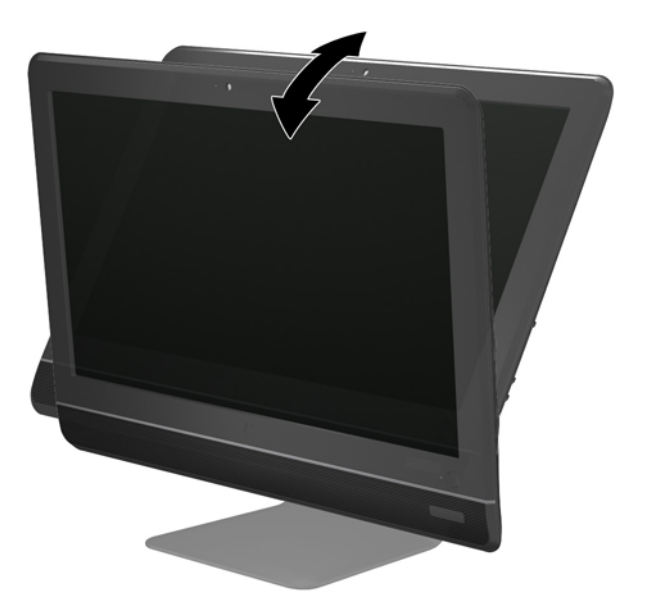

# <span id="page-11-0"></span>**2 Perbaikan dan Upgrade Perangkat Keras**

### **Peringatan dan Perhatian**

Sebelum meng-upgrade, bacalah dengan saksama semua petunjuk, perhatian, dan peringatan yang berlaku dalam panduan ini.

A PERINGATAN! Untuk mengurangi risiko cedera akibat sengatan listrik, permukaan yang panas, atau kebakaran:

Cabut kabel daya dari stopkontak di dinding dan biarkan komponen sistem internal mendingin sebelum menyentuhnya.

Jangan hubungkan konektor telekomunikasi atau telepon ke soket NIC (pengontrol antarmuka jaringan).

Jangan lepaskan konektor arde kabel daya, karena merupakan fitur penting.

Pasang konektor daya pada soket arde yang mudah dijangkau setiap saat.

Demi keselamatan Anda, jangan letakkan apa pun pada kabel daya. Atur kabel agar tidak menghalangi atau terinjak secara tidak disengaja. Jangan tarik kabel-kabel itu. Saat mencabut kabel dari stopkontak, pegang stekernya.

Untuk mengurangi risiko cedera parah, baca Panduan Keselamatan & Kenyamanan. Panduan ini menjelaskan tentang workstation, pengaturan, posisi duduk, serta kesehatan dan kebiasaan kerja yang baik untuk pengguna komputer serta menyediakan informasi penting tentang keamanan listrik dan mekanik. Panduan ini terdapat di Web<http://www.hp.com/ergo>.

**A PERINGATAN!** Monitor bisa terjatuh dan mencederai diri jika tidak didudukkan dengan tepat pada lemari, rak buku, papan rak, meja, pengeras suara, peti, atau kereta angkut.

Hati-hati saat merutekan semua kabel dan kabel yang dihubungkan ke monitor agar tidak tertarik, tersangkut, atau tersandung.

**PERINGATAN!** Komponen dalam dapat bergerak dan beraliran listrik.

Putuskan sambungan daya ke perangkat sebelum melepas panel akses.

Pasang kembali dan kencangkan panel akses sebelum menyambungkan kembali peralatan ke stopkontak.

A PERHATIAN: Listrik statis dapat merusak komponen listrik komputer atau peralatan opsional. Sebelum mulai menjalankan prosedur ini, pastikan Anda telah melepaskan listrik statis dengan menyentuh sebentar benda logam yang telah diarde. Untuk informasi lebih lanjut, lihat [Pelepasan](#page-27-0) [Muatan Listrik Statis pada hal. 22.](#page-27-0)

Setelah komputer disambungkan ke sumber listrik AC, voltase selalu dialirkan pada panel sistem. Anda harus melepaskan kabel daya dari catu daya sebelum membuka komputer untuk mencegah kerusakan pada komponen internal.

### <span id="page-12-0"></span>**Informasi Tambahan**

Untuk informasi lebih lanjut tentang cara melepaskan dan memasang kembali komponen perangkat keras, utilitas Konfigurasi Komputer, dan cara mengatasi masalah, lihat Maintenance and Service Guide (hanya tersedia dalam bahasa Inggris) untuk model komputer Anda di [http://www.hp.com.](http://www.hp.com)

### **Menyambungkan Daya**

- **1.** Pasang kabel daya ke soket catu daya di bagian belakang komputer (1).
- **2.** Pasang steker daya berkaki tiga ke dalam pak baterai (2) dan ke soket daya di dinding (3).

**Gambar 2-1** Menyambungkan Daya

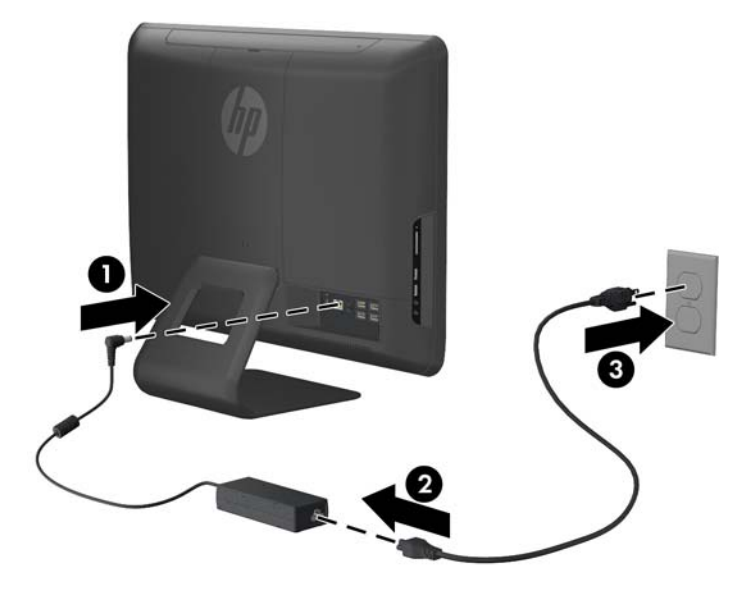

- **3.** Pasang semua kabel periferal ke dalam port yang tersedia.
- **4.** Tekan tombol daya pada bagian depan komputer untuk menyalakannya.

### **Melepas dan Memasang Memori**

Komputer ini dilengkapi DDR3-SDRAM (double data rate 3 synchronous dynamic random access memory) SODIMM (small outline dual inline memory modules).

Soket memori di papan sistem dapat berisi hingga 2 SODIMM standar industri. Soket memori tersebut berisi minimal satu SODIMM yang telah terpasang. Untuk mendapatkan dukungan memori maksimum, Anda dapat mengisi system board dengan memori maksimum 8 GB.

Agar sistem dapat beroperasi dengan benar, SODIMM tersebut harus:

- memiliki 204-pin standar industri
- PC3-10600 selain ECC yang tidak di-buffer dan kompatibel dengan DDR3-1333 MHz
- DDR3-SDRAM SODIMM 1,5 volt

DDR3-SDRAM SODIMM juga harus:

- mendukung latensi CAS 9 DDR3 1333 MHz (9-9-9 timing)
- sesuai dengan spesifikasi Joint Electronic Device Engineering Council (JEDEC)

Komputer juga mendukung:

- teknologi memori non-EEC sebesar 512 Mbit, 1 Gbit, dan 2 Gbit
- SODIMM satu dan dua sisi
- SODIMM dibuat dengan perangkat x8 dan x16; SODIMM yang dibuat dengan SDRAM x4 tidak didukung

**CATATAN:** Sistem tidak akan beroperasi dengan benar jika Anda memasang SODIMM yang tidak didukung.

Pada papan sistem, terdapat dua soket memori yang letaknya di belakang panel akses memori. Untuk melepas atau memasang modul memori:

- **1.** Keluarkan/lepaskan perangkat keamanan apapun yang menghalangi Anda membuka komputer.
- **2.** Lepaskan semua media yang dapat dilepas, seperti drive CD atau flash USB, dari komputer.
- **3.** Matikan komputer dengan benar melalui sistem operasi, kemudian matikan perangkat eksternal apapun.
- **4.** Lepaskan kabel daya dari stopkontak, kemudian lepaskan perangkat eksternal apapun.
- **PERHATIAN:** Anda harus melepaskan kabel daya dan menunggu selama sekitar 30 detik agar arus tidak mengalir sebelum memasang atau melepaskan modul memori. Terlepas dari status daya aktif, modul memori akan selalu dialiri tegangan selama komputer tersambung ke stopkontak AC yang berfungsi. Memasang atau melepaskan modul memori sewaktu tegangan mengalir dapat menyebabkan kerusakan permanen pada modul memori maupun papan sistem.
- **5.** Telungkupkan komputer dengan layar menghadap ke-bawah pada permukaan yang datar dan lembut. HP merekomendasikan Anda untuk meletakkan selimut, handuk, atau kain lembut lain untuk melindungi permukaan layar dari goresan atau kerusakan lain.
- **6.** Lepas panel akses tengah dengan menarik panel pada slot di bagian atas tepi panel.

**Gambar 2-2** Melepaskan Panel Akses Tengah

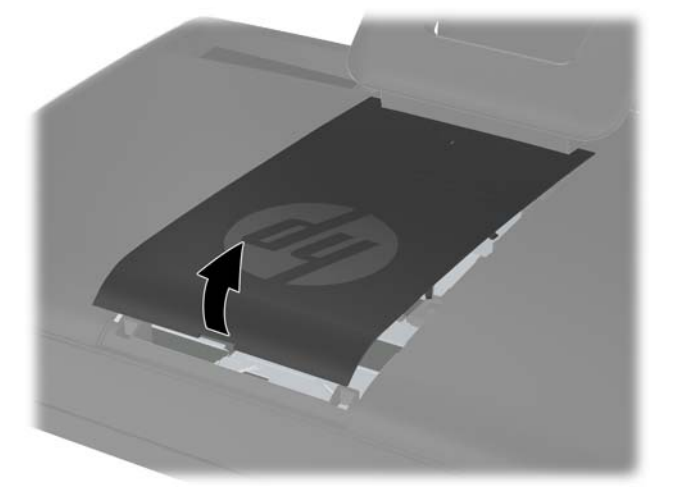

**7.** Untuk melepas panel akses tengah, tarik ke atas kedua tab di tepi bagian dalam panel (1) lalu tarik panel dari komputer (2).

**Gambar 2-3** Melepas Panel Akses Memori

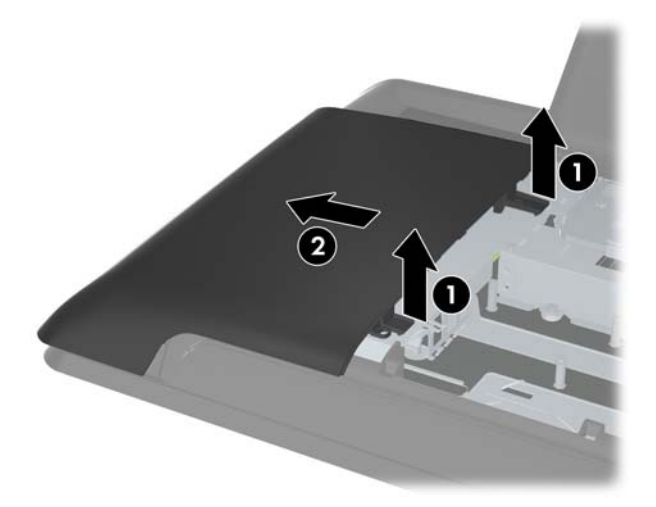

**8.** Tarik ke atas kedua tab yang menyembul pada penutup memori lalu angkat tutup hingga lepas dari panel belakang.

**Gambar 2-4** Melepas Penutup Memori

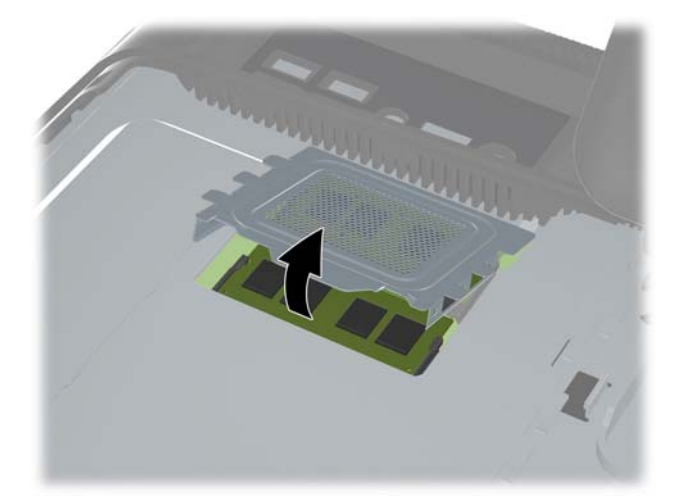

**9.** Untuk melepas modul memori, tekan keluar kedua kait pada setiap sisi SODIMM (1), lalu tarik SODIMM keluar dari soket (2).

**Gambar 2-5** Melepas Modul Memori

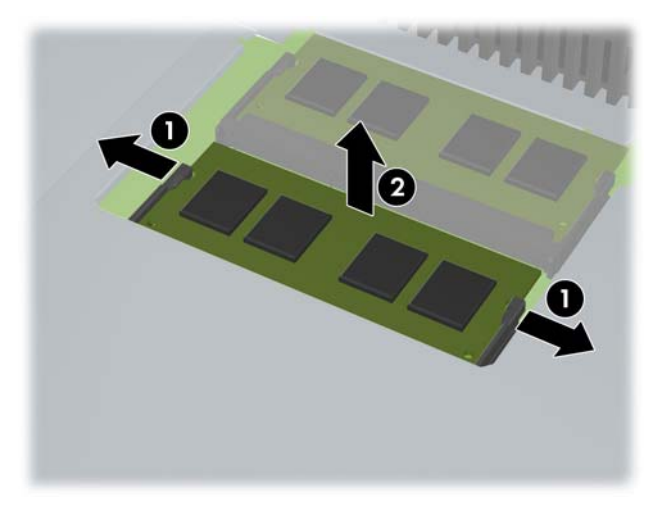

**10.** Untuk memasang modul memori, geser SODIMM ke dalam soket kurang lebih pada sudut 30° (1), kemudian tekan SODIMM ke bawah (2) agar kait terkunci pada tempatnya.

**Gambar 2-6** Memasang Modul Memori

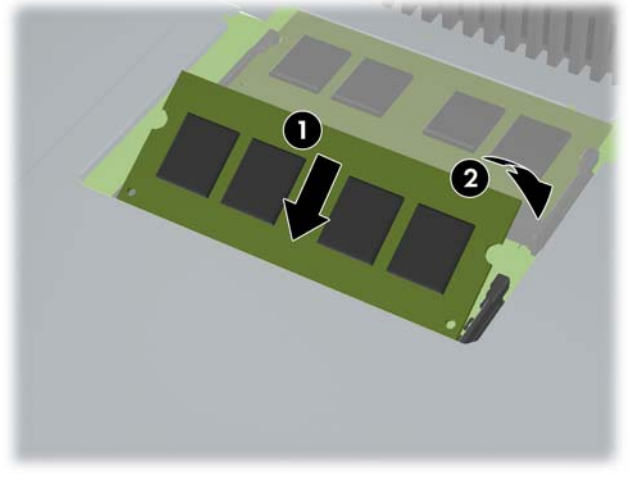

**CATATAN:** Modul memori hanya dapat dipasang melalui satu cara. Sesuaikan takik pada modul dengan tab pada soket memori.

**11.** Tekan penutup memori hingga terpasang di tempatnya. Geser tepi bawah penutup memori ke dalam lempeng logam pelindung terlebih dahulu lalu tekan ke bawah tepi atas penutup memori. Pastikan semua tab pada penutup memori ditekan kuat ke lempeng logam pelindung.

**Gambar 2-7** Memasang Kembali Penutup Belakang

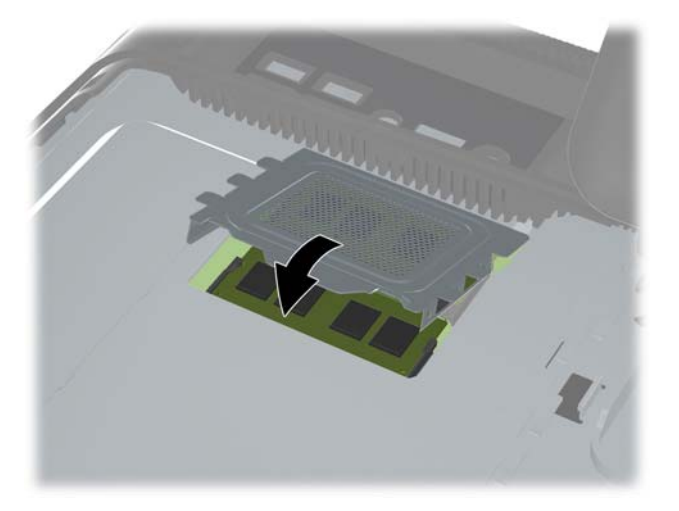

**12.** Pasang panel akses memori di bagian belakang komputer sehingga ujung panel sedikit menggantung dari tepi komputer lalu geser panel ke arah tengah komputer sampai panel terkunci di tempatnya.

**Gambar 2-8** Memasang Kembali Panel Akses Memori

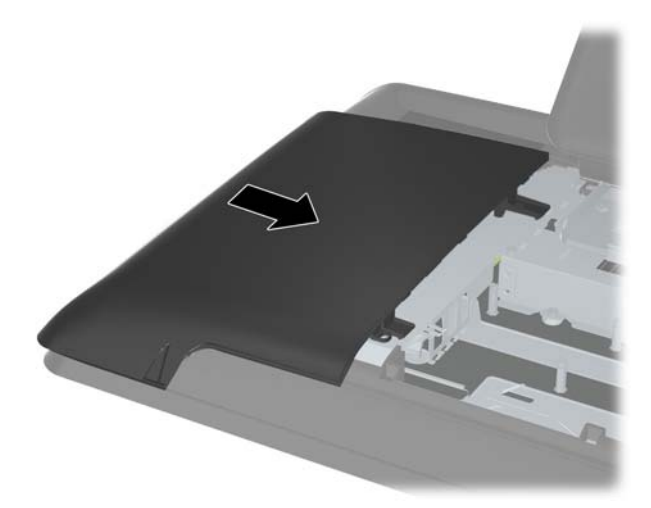

<span id="page-17-0"></span>**13.** Untuk memasang kembali panel akses tengah, masukkan tepi bawah panel lalu tekan kuat ke bawah pada tiap sisi panel dari bagian bawah hingga atas sehingga sampai terkunci di tempatnya.

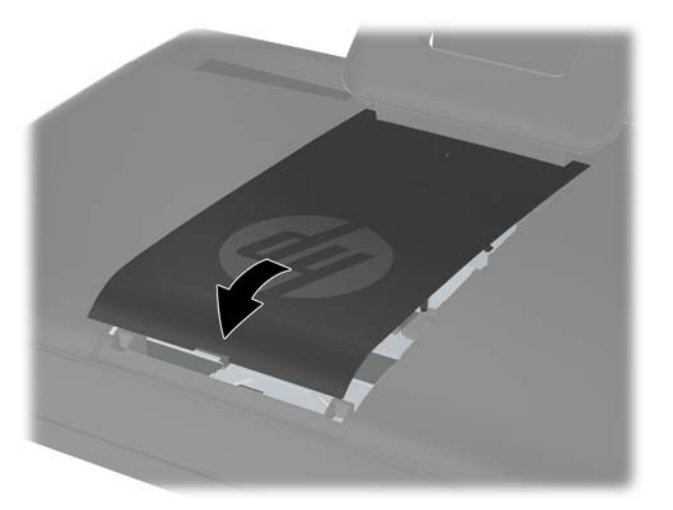

**Gambar 2-9** Memasang Kembali Panel Akses Tengah

- **14.** Kunci perangkat keamanan yang dikeluarkan saat panel akses tengah dilepas.
- **15.** Sambungkan kembali kabel daya dan perangkat eksternal yang ada, kemudian hidupkan komputer. Komputer akan secara otomatis mengenali memori tambahan tersebut ketika dihidupkan.

### **Memasang Kembali Hard Disk**

Hard disk terletak di bawah panel akses drive di bagian kiri komputer (bila dilihat dari belakang). Drive dikunci dengan satu sekrup penahan dan dimasukkan dalam pelindung yang bisa dilepas.

- **1.** Keluarkan/lepaskan perangkat keamanan apapun yang menghalangi Anda membuka komputer.
- **2.** Lepaskan semua media yang dapat dilepas, seperti drive CD atau flash USB, dari komputer.
- **3.** Matikan komputer dengan benar melalui sistem operasi, kemudian matikan perangkat eksternal apapun.
- **4.** Lepaskan kabel daya dari stopkontak, kemudian lepaskan perangkat eksternal apapun.
- A **PERHATIAN:** Apapun status daya komputer, papan sistem akan selalu dialiri tegangan selama sistem tersambung ke stopkontak AC yang berfungsi. Anda harus melepaskan kabel daya untuk menghindari kerusakan pada komponen internal komputer.
- **5.** Telungkupkan komputer dengan layar menghadap ke-bawah pada permukaan yang datar dan lembut. HP merekomendasikan Anda untuk meletakkan selimut, handuk, atau kain lembut lain untuk melindungi permukaan layar dari goresan atau kerusakan lain.

**6.** Lepas panel akses tengah dengan menarik panel pada slot di bagian atas tepi panel.

**Gambar 2-10** Melepaskan Panel Akses Tengah

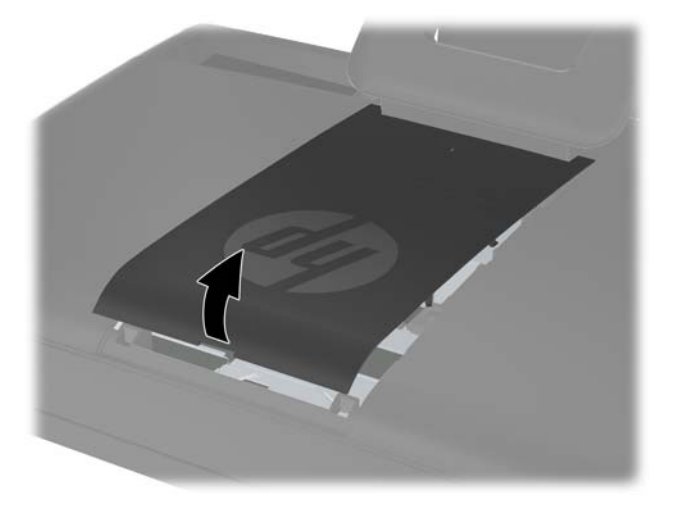

**7.** Untuk melepas panel akses drive, tekan ke bawah kedua tab di tepi bagian dalam panel (1) lalu tarik panel dari komputer (2).

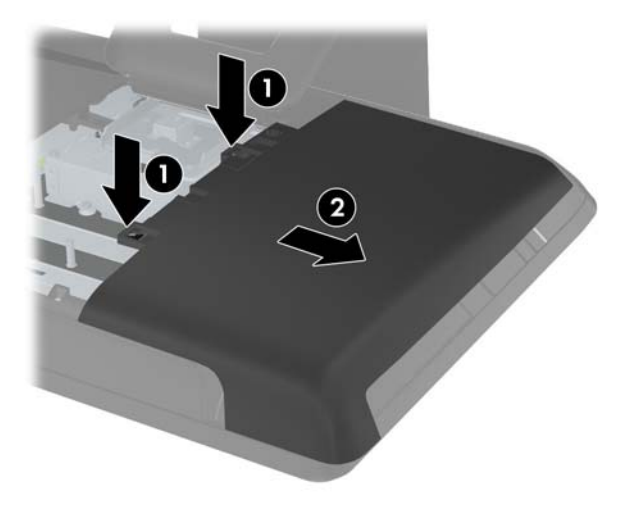

**Gambar 2-11** Melepas Panel Akses Drive

**8.** Longgarkan sekrup penahan di samping bagian depan drive yang mengunci drive ke komputer. Anda dapat menggunakan obeng Torx atau obeng berlubang untuk melonggarkan sekrup.

**Gambar 2-12** Melonggarkan Sekrup Penahan Hard Disk

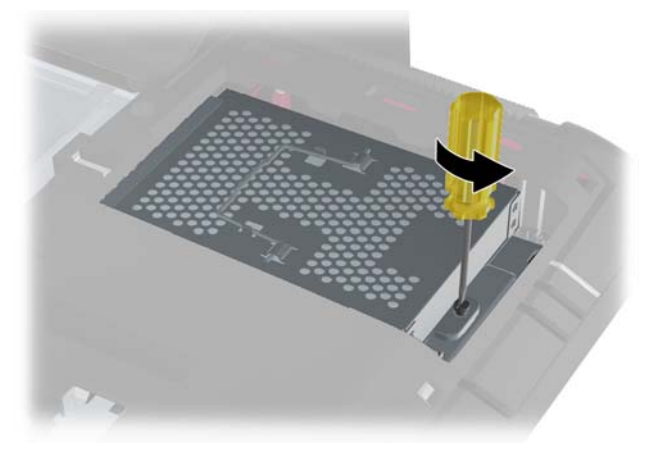

**9.** Genggam pegangan di bagian atas rangka hard disk (1) lalu geser ke arah tepi luar komputer, kemudian angkat rangka hingga lepas dari komputer (2).

**Gambar 2-13** Melepaskan Rangka Hard Disk

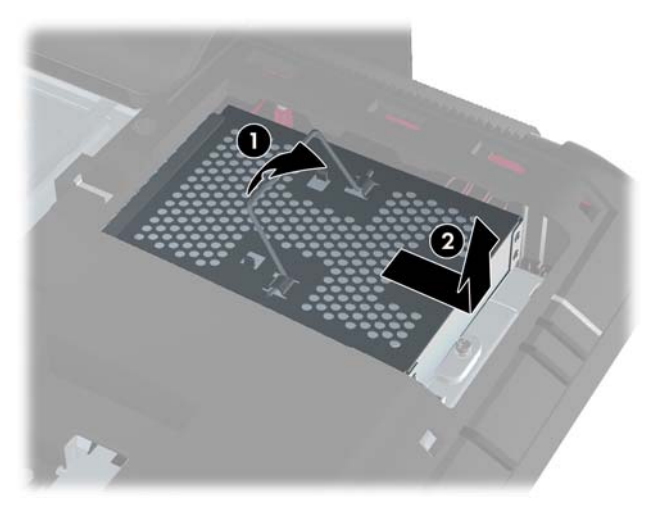

**10.** Lepaskan keempat sekrup penyetel yang mengunci drive ke rangka drive. Jangan lepas gromet karer biru di belakang masing-masing sekrup. Karet harus tetap terpasang di rangka ketika memasang hard drive baru.

**Gambar 2-14** Melepaskan Sekrup Penyetel Hard Drive

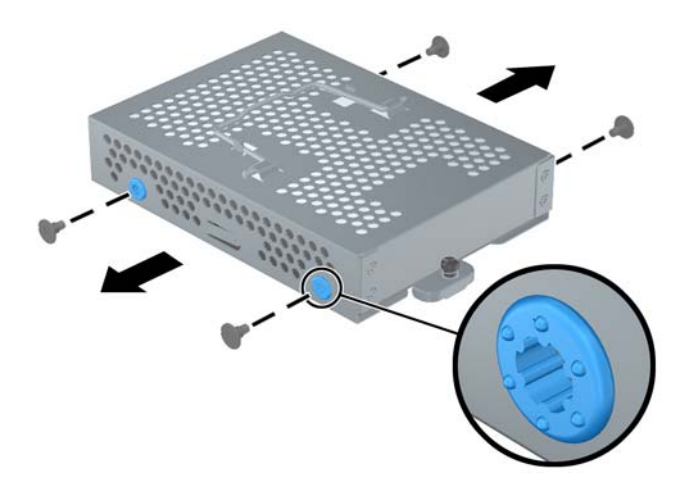

**11.** Geser hard drive sampai keluar dari rangkanya.

**Gambar 2-15** Melepaskan Hard Drive dari Rangka

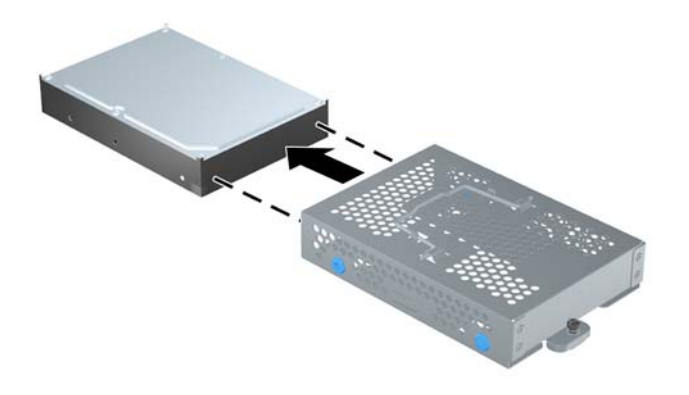

**12.** Geser drive hard disk yang baru ke dalam rangkanya, pastikan konektor drive hard disk berada di bagian atas rangka drive.

**Gambar 2-16** Mendorong Hard Drive ke Rangkanya

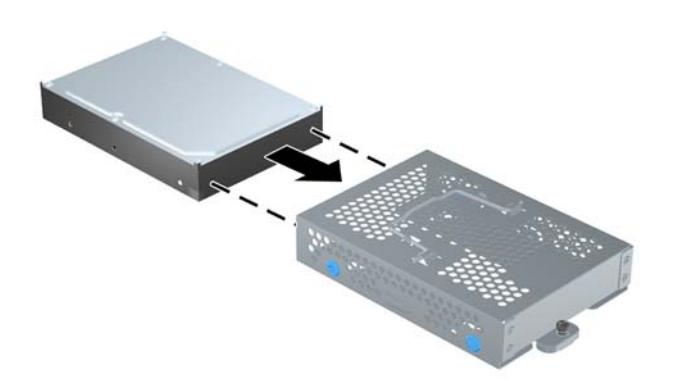

**13.** Pasang keempat sekrup penyetel yang mengunci drive ke rangkanya. Pastikan gromet karet biru tetap terpasang pada rangka di belakang setiap sekrup.

**Gambar 2-17** Memasang Sekrup Penyetel Hard Drive

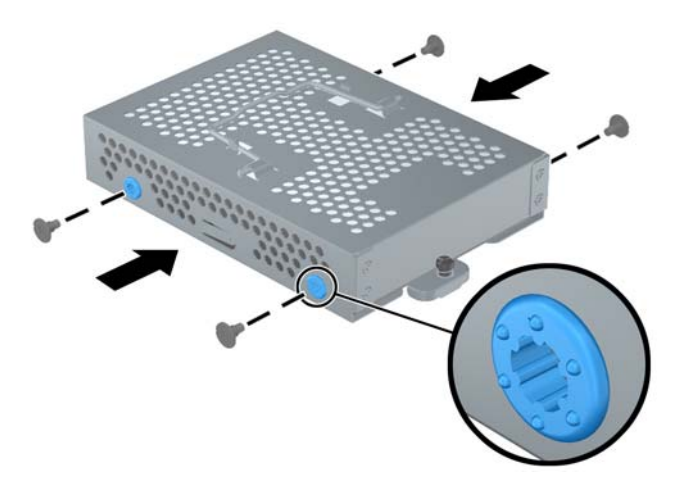

**14.** Turunkan rangka hard disk ke dalam bakinya sehingga tab-tab di bagian bawah akan sejajar dengan slot pada chasis lalu dorong ke bawah rangka ke bagian tengah komputer (1) sehingga konektor di bagian belakang drive tidak terganggu. Putar ke bawah pegangan pada rangka (2) lalu kuncikan ke dalam klip di bagian atas rangka.

**Gambar 2-18** Memasang Rangka Hard Disk

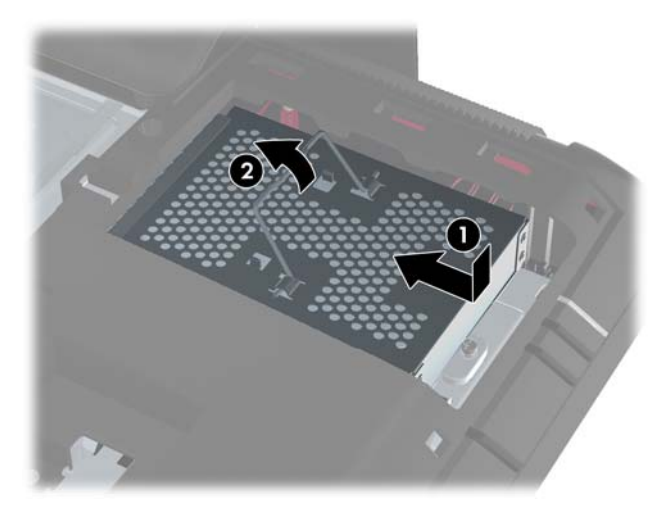

**15.** Kencangkan sekrup untuk mengunci rangka hard disk di tempatnya. Anda dapat menggunakan obeng Torx atau obeng berlubang untuk melonggarkan sekrup.

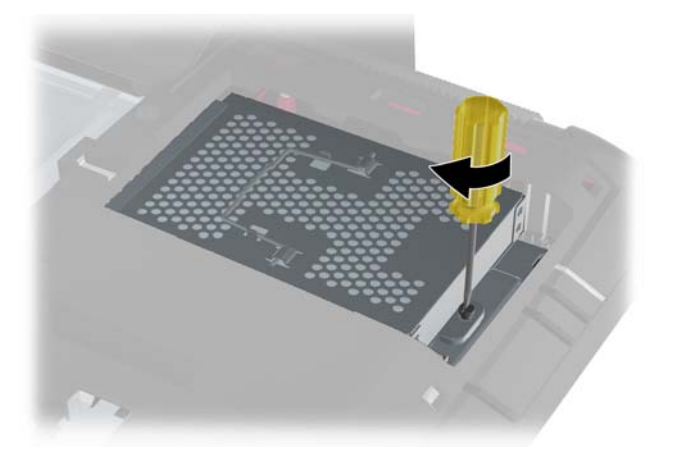

**Gambar 2-19** Kencangkan Sekrup Penahan Hard Disk

<span id="page-23-0"></span>**16.** Pasang panel akses memori di bagian belakang komputer sehingga ujung panel sedikit menggantung dari tepi komputer lalu geser panel ke arah tengah komputer sampai panel terkunci di tempatnya.

**Gambar 2-20** Memasang Kembali Panel Akses Tengah

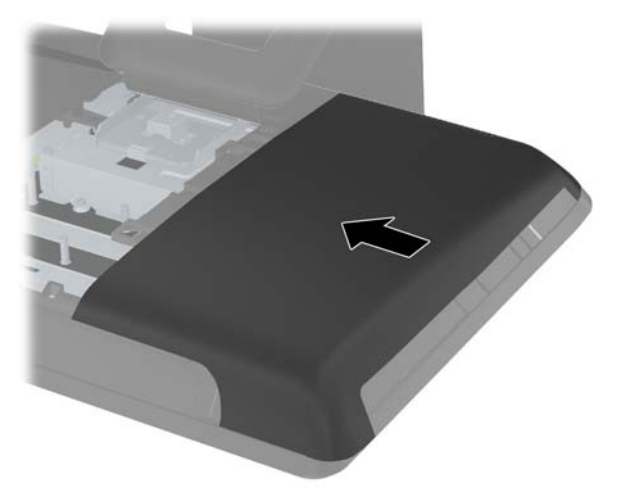

**17.** Untuk memasang kembali panel akses tengah, masukkan tepi bawah panel lalu tekan kuat ke bawah pada tiap sisi panel dari bagian bawah hingga atas sehingga sampai terkunci di tempatnya.

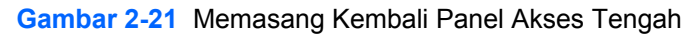

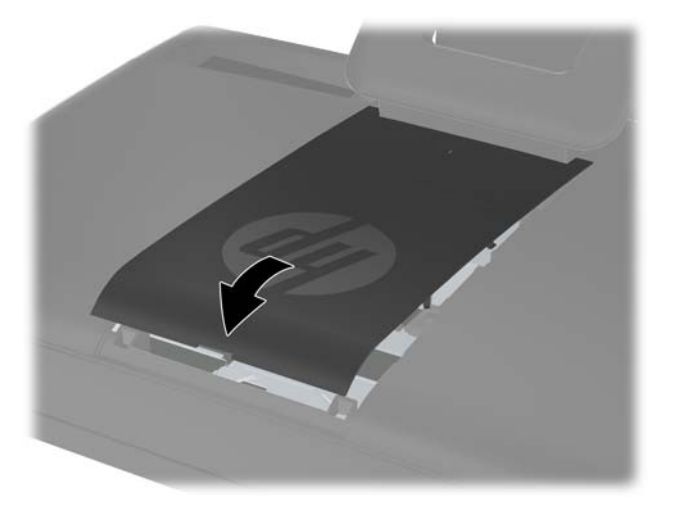

- **18.** Kunci perangkat keamanan yang dikeluarkan saat panel akses tengah dilepas.
- **19.** Sambungkan kembali kabel daya dan perangkat eksternal yang ada, kemudian hidupkan komputer.

### **Memasang Kunci Keamanan**

Kunci keamanan (dijual secara terpisah) memungkinkan Anda untuk melindungi komputer Anda dari pencurian dan pihak yang akan melakukan perubahan. Kunci keamanan adalah perangkat pengunci yang diikat oleh kabel. Ikatkan ujung kabel yang satu ke meja Anda (atau perkakas kantor lain) dan

<span id="page-24-0"></span>ujung lainnya ke lubang pengaman pada komputer ini. Pasang kunci keamanan dengan anak kunci yang tersedia.

**Gambar 2-22** Memasang Kunci Keamanan

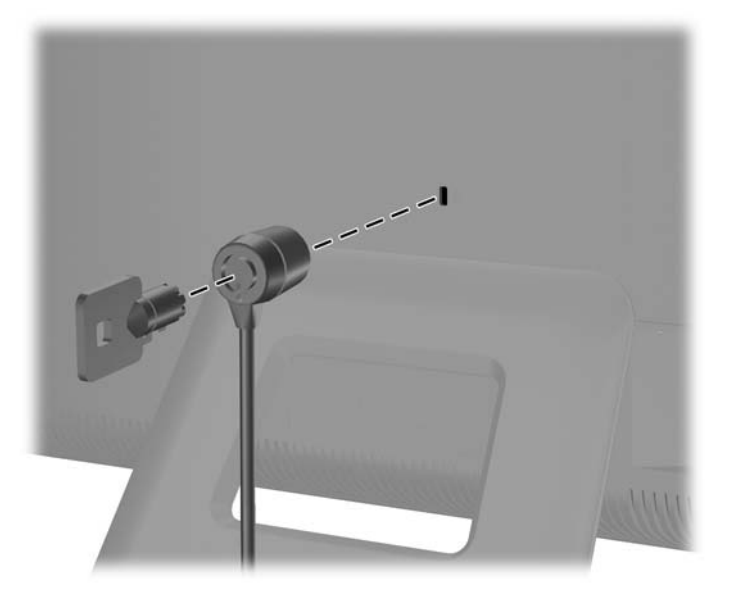

### **Menyinkronkan Mouse atau Keyboard Nirkabel Opsional**

Mouse dan keyboard nirkabel mudah untuk dipasang. Lepaskan tab baterai pada keyboard dan mouse. Pastikan juga tombol Power (Daya) di bagian bawah mouse berada dalam posisi On/Aktif (keyboard tidak mempunyai tombol Daya). Kemudian, hidupkan komputer. Jika Anda mengalami kesulitan dalam menggunakan keyboard dan mouse, sinkronkan kedua perangkat ini sebagai mana keterangan di bawah ini.

**EX CATATAN:** Agar baterai mouse lebih awet dan performanya lebih baik, jangan gunakan mouse pada permukaan yang gelap atau mengkilap, dan matikan daya mouse saat tidak digunakan.

Keyboard dan mouse nirkabel telah disinkronkan dengan komputer Anda. Keyboard dan mouse akan dapat langsung bekerja setelah tab baterai ditarik untuk mengaktifkan baterai yang terpasang, kemudian aktifkan mouse.

Jika mouse dan keyboard nirkabel tidak berfungsi, Anda mungkin harus menyinkronkannya secara manual. Untuk menyinkronkan kedua perangkat ini:

- **1.** Pastikan mouse dan keyboard ditaruh dekat komputer, dalam jarak 30 cm dan jauh dari gangguan perangkat lain.
- **2.** Hidupkan komputer.

**3.** Sambungkan receiver nirkabel ke port USB pada komputer.

**Gambar 2-23** Memasang Receiver Nirkabel

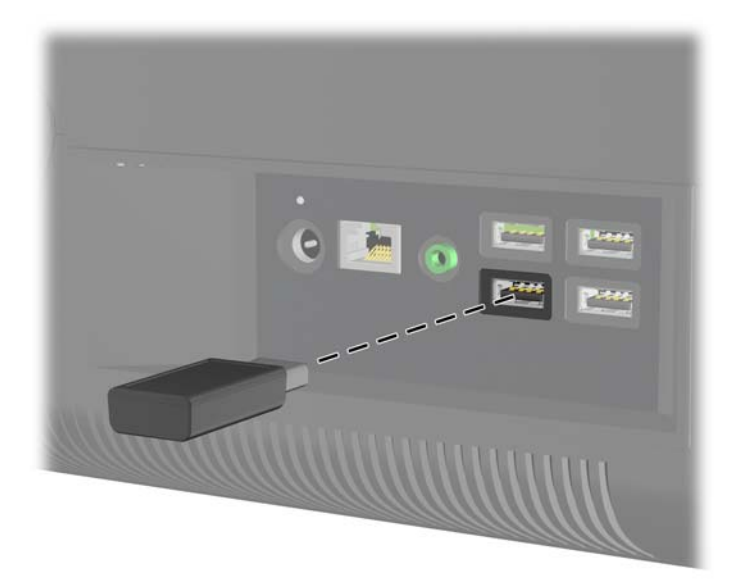

- **4.** Pastikan tombol Power (Daya) di bagian bawah mouse berada dalam posisi On (Hidup).
- **5.** Tekan tombol Connect (Sambung) di bagian bawah mouse (2) selama lima detik. Lampu LED aktivitas dari receiver nirkabel akan menyala ketika perintah sinkronisasi diterima dan menonaktifkannya setelah sinkronisasi selesai dilakukan.
- **6.** Tekan tombol Connect (Sambung) di bagian bawah keyboard (3) selama lima detik. Lampu LED aktivitas dari receiver nirkabel akan menyala ketika perintah sinkronisasi diterima dan menonaktifkannya setelah sinkronisasi selesai dilakukan.

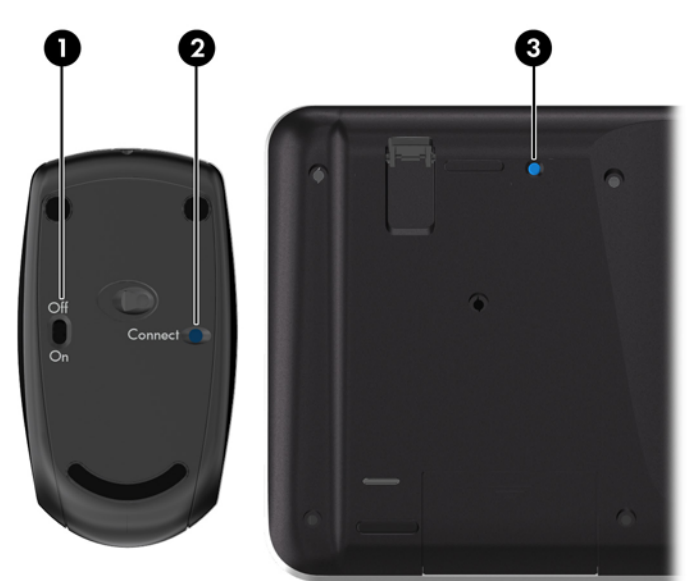

**Gambar 2-24** Menyinkronkan Mouse dan Keyboard Nirkabel

**CATATAN:** Jika prosedur ini tidak berhasil, lepaskan lalu pasang kembali receiver keyboard dan mouse nirkabel pada bagian belakang komputer kemudian sinkronkan kembali keyboard dan mouse tersebut.

## <span id="page-26-0"></span>**Melepas Baterai dari Keyboard atau Mouse Nirkabel**

**CATATAN:** Mouse dan keyboard nirkabel adalah komponen opsional.

Untuk melepas baterai dari keyboard nirkabel, lepas pintu baterai di bagian bawah keyboard (1) lalu keluarkan baterai dari ruang baterai (2).

**Gambar 2-25** Melepas Baterai dari Keyboard Nirkabel

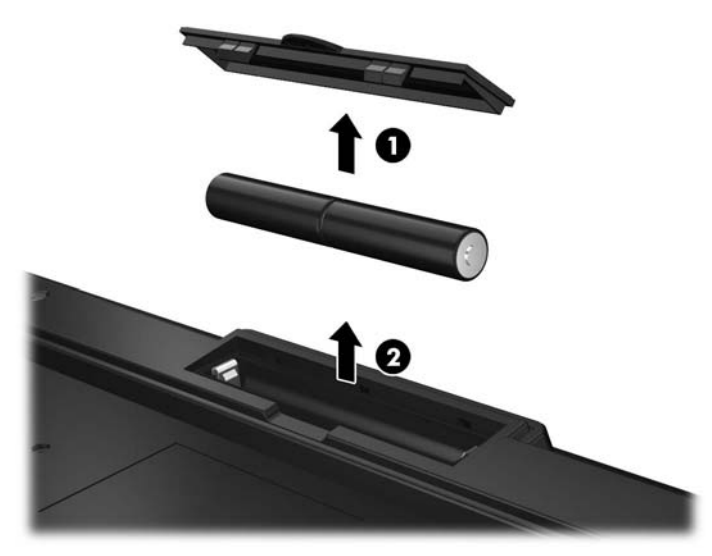

Untuk melepas baterai dari mouse nirkabel, lepas pintu baterai di bagian bawah mouse (1) lalu keluarkan baterai dari ruang baterai (2).

**Gambar 2-26** Melepas Baterai dari Mouse Nirkabel

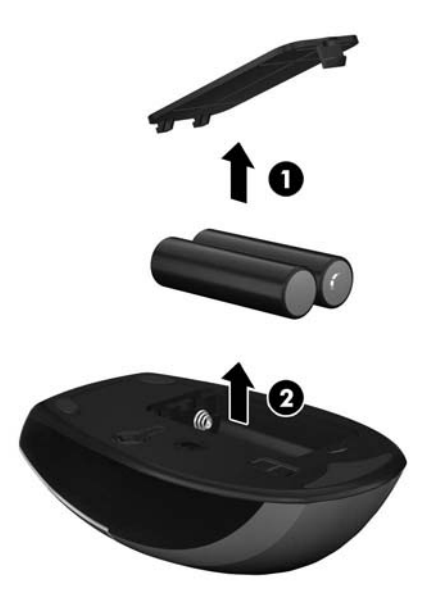

# <span id="page-27-0"></span>**A Pelepasan Muatan Listrik Statis**

Pelepasan muatan listrik statis dari jari atau konduktor lain dapat merusak papan sistem atau perangkat sensitif statis lainnya. Jenis kerusakan ini dapat mengurangi perkiraan masa pakai perangkat.

### **Mencegah Kerusakan Listrik Statis**

Untuk mencegah kerusakan listrik statis, lakukan tindakan pencegahan berikut:

- Hindari menyentuhnya dengan mengangkut dan menyimpan produk dalam wadah anti-statis.
- Simpan komponen yang sensitif statis dalam wadahnya hingga tiba di workstation bebas statis.
- Letakkan komponen di permukaan yang diarde sebelum mengeluarkan dari kemasannya.
- Hindari menyentuh, pin, kabel, atau untai listrik.
- Selalu terapkan arde yang baik sewaktu menyentuh komponen atau rakitan yang peka-statis.

### **Metode Pengardean**

Ada beberapa metode pengardean. Gunakan salah satu atau beberapa metode berikut ini bila menangani atau memasang komponen peka-elektrostatis:

- Gunakan tali pergelangan yang dihubungkan oleh kabel yang diarde ke workstation atau rangka komputer yang diarde. Tali pergelangan adalah kabel fleksibel dengan tahanan minimal 1 megohm +/- 10 persen pada kabel arde. Untuk menyediakan arde yang baik, kenakan tali pergelangan yang menempel pada kulit Anda.
- Gunakan tali tumit, tali jari kaki, atau tali sepatu boot di workstation berdiri. Kenakan tali pergelangan pada kedua telapak kaki bila berdiri pada lantai konduktif atau alas lantai yang menyerap listrik statis.
- Gunakan alat bantu servis lapangan yang menghantarkan listrik.
- Gunakan kit servis lapangan dengan alas kerja yang menyerap listrik statis.

Jika Anda tidak memiliki peralatan yang disarankan untuk penerapan arde yang baik, hubungi agen, penyalur, atau pusat servis HP resmi.

**CATATAN:** Untuk informasi lebih lanjut tentang listrik statis, hubungi agen, penyalur, atau pusat servis HP resmi.

# <span id="page-28-0"></span>**B Panduan Pengoperasian Komputer, Pemeliharaan Rutin, dan Persiapan Pengiriman**

### **Panduan Pengoperasian dan Pemeliharaan Rutin Komputer**

Untuk melakukan pemasangan serta pemeliharaan komputer dengan benar, ikuti panduan berikut:

- Jauhkan komputer dari kelembaban ekstrim, sinar matahari langsung, serta suhu panas dan dingin yang ekstrim.
- Letakkan komputer pada permukaan yang rata dan stabil. Pastikan terdapat jarak 10,2 cm pada semua sisi komputer yang berventilasi agar tersedia aliran udara yang diperlukan.
- Jangan halangi aliran udara ke komputer dengan menghambat ventilasi atau lubang udara.
- Jangan pernah operasikan komputer dengan panel samping terbuka.
- Jangan letakkan komputer saling berdekatan dengan komputer lain agar tidak kepanasa akibat udara panas berputar terus.
- Jika komputer dioperasikan di dalam tempat tertutup, harus tersedia lubang ventilasi masuk dan keluar di tempat tertutup tersebut, dan panduan pengoperasian di atas tetap berlaku.
- Jauhkan cairan dari komputer dan keyboard.
- Jangan tutup slot ventilasi dengan jenis benda apapun.
- Instal atau aktifkan fungsi manajemen daya pada sistem operasi atau perangkat lunak lain termasuk mode tidur.
- Ketika dibersihkan, matikan komputer lalu cabut kabel daya sebelum melakukan salah satu pekerjaan berikut:
	- Seka bagian luar komputer dengan kain lembut, yang sedikit dibasahi. Penggunaan produk pembersih dapat mengubah warna atau merusak lapisan permukaan.
	- Jangan gunakan cairan pembersih yang mengandung zat berbahan dasar minyak tanah, seperti thinner, maupun zat yang mudah menguap untuk membersihkan layar atau kabinet. Zat kimia tersebut dapat merusak komputer.
	- Seka layar dengan kain antistatik yang kering, lembut, dan bersih. Untuk keadaan yang sulit dibersihkan, gunakan campuran 50/50 air dan alkohol isopropil. Semprotkan pembersih pada kain lalu gunakan kain yang lembap untuk mengusap perlahan permukaan layar. Jangan semprotkan atau tuangkan cairan pembersih langsung ke permukaan layar. Cairan tersebut dapat menyerap ke bagian belakang sehingga merusak komponen elektroniknya.
	- Sesekali bersihkan ventilasi udara di semua sisi komputer yang dilengkapi ventilasi. Kotoran, debu, dan benda asing lainnya dapat menutup ventilasi dan menghambat aliran udara.

### <span id="page-29-0"></span>**Tindakan Pencegahan untuk Drive Optik**

Pastikan Anda mematuhi panduan berikut sewaktu mengoperasikan atau membersihkan drive optik.

- Jangan pindahkan drive saat pengoperasian berlangsung. Tindakan ini dapat menyebabkan gangguan fungsi saat proses membaca berlangsung.
- Hindarkan drive dari perubahan suhu yang mendadak, karena dapat mengakibatkan pengembunan di bagian dalam unit. Jika suhu berubah secara mendadak sewaktu drive aktif, tunggu minimal selama 1 jam sebelum mematikan daya. Jika Anda langsung mengoperasikan unit, unit tersebut dapat mengalami gangguan fungsi sewaktu membaca.
- Jangan letakkan drive di tempat yang memiliki kelembaban tinggi, suhu yang ekstrem, getaran mekanis, atau sinar matahari langsung.
- A PERHATIAN: Jika benda atau cairan apapun masuk ke dalam drive, segera lepaskan konektor komputer, kemudian bawa ke penyedia layanan resmi HP untuk diperiksa.

### **Persiapan Pengiriman**

Ikuti petunjuk ini bila mempersiapkan komputer untuk dikirim:

**1.** Buat cadangan file hard drive pada drive disk PD, kartrid pita, CD, atau flash USB. Pastikan media cadangan tidak terkena gelombang listrik atau magnetik sewaktu disimpan atau dibawa.

**CATATAN:** Hard drive akan terkunci secara otomatis bila daya sistem dimatikan.

- **2.** Keluarkan dan simpan semua media yang dapat dilepas.
- **3.** Matikan komputer dan perangkat eksternal.
- **4.** Lepaskan kabel daya dari stopkontak, lalu dari komputer.
- **5.** Lepaskan komponen sistem dan perangkat eksternal dari catu daya, lalu dari komputer.
- **CATATAN:** Pastikan semua papan terpasang dengan benar dan terkunci pada slot papan sebelum mengirimkan komputer.
- **6.** Masukkan komponen sistem dan perangkat eksternal di kotak kemasan aslinya atau kemasan yang serupa. Isi dengan bahan pengiriman secukupnya agar terlindungi.

# <span id="page-30-0"></span>**Indeks**

#### **D**

daya menyambungkan [7](#page-12-0) drive optikal pencegahan [24](#page-29-0)

#### **F**

fitur ikhtisar [1](#page-6-0) keyboard [4](#page-9-0)

#### **H**

hard disk memasang kembali [12](#page-17-0)

#### **I**

informasi tambahan [7](#page-12-0)

#### **K**

keyboard fitur [4](#page-9-0) melepas baterai [21](#page-26-0) menyinkronkan nirkabel [19](#page-24-0) komponen belakang [4](#page-9-0) depan [2](#page-7-0) samping [3](#page-8-0) komponen belakang [4](#page-9-0) komponen depan [2](#page-7-0) komponen samping [3](#page-8-0)

#### **L**

lokasi kunci keamanan [18](#page-23-0)

#### **M**

memasang hard disk [12](#page-17-0) kunci keamanan [18](#page-23-0) memori [7](#page-12-0) memori melepaskan [7](#page-12-0) memasang [7](#page-12-0) spesifikasi [7](#page-12-0) menyinkronkan mouse dan keyboard nirkabel [19](#page-24-0)

mouse melepas baterai [21](#page-26-0) menyinkronkan nirkabel [19](#page-24-0) muatan listrik statis, mencegah kerusakan [22](#page-27-0)

#### **P**

panduan pemasangan [6](#page-11-0) panduan pengoperasian komputer [23](#page-28-0) panduan ventilasi [23](#page-28-0) pengaturan kemiringan [5](#page-10-0) peringatan [6](#page-11-0) persiapan pengiriman [24](#page-29-0)

#### **S**

spesifikasi memori [7](#page-12-0)